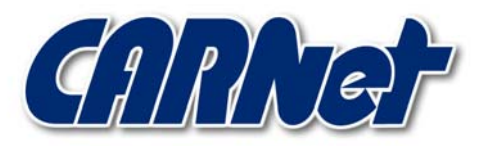

HRVATSKA AKADEMSKA I ISTRAŽIVAČKA MREŽA CROATIAN ACADEMIC AND RESEARCH NETWORK

# **Postavljanje IDS-a sa Snort paketom**

**CCERT-PUBDOC-2001-05-03** 

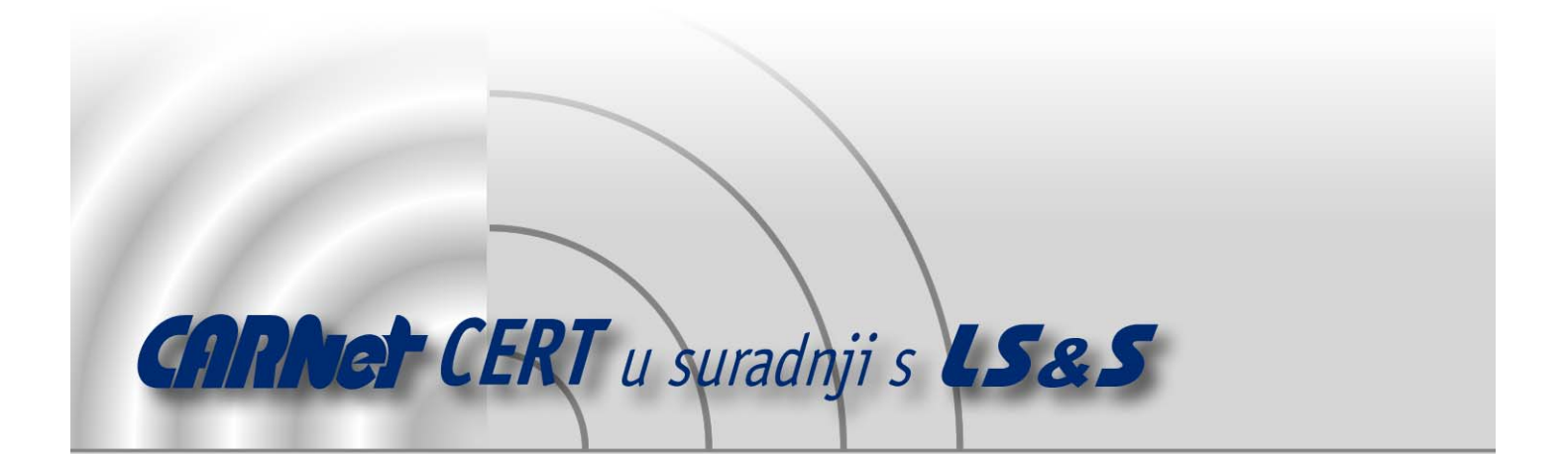

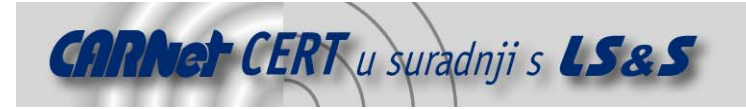

Sigurnosni problemi u računalnim programima i operativnim sustavima područje je na kojem CARNet CERT kontinuirano radi.

Rezultat toga rada ovaj je dokument koji je nastao suradnjom CARNet CERT-a i LS&Sa, a za koji se nadamo se da će Vam koristiti u poboljšanju sigurnosti Vašeg sustava.

**CARNet CERT**, www.cert.hr - nacionalno središte za **sigurnost računalnih mreža** i sustava.

LS&S, www.lss.hr- laboratorij za sustave i signale pri Zavodu za elektroničke sustave i obradbu informacija Fakulteta elektrotehnike i računarstva Sveučilišta u Zagrebu.

Ovaj dokument predstavlja vlasništvo CARNet-a (CARNet CERT-a). Namijenjen je za javnu objavu, njime se može svatko koristiti, na njega se pozivati, ali samo u originalnom obliku, bez ikakvih izmjena, uz obavezno navođenje izvora podataka. Korištenje ovog dokumenta protivno gornjim navodima, povreda je autorskih prava CARNet-a, sukladno Zakonu o autorskim pravima. Počinitelj takve aktivnosti podliježe kaznenoj odgovornosti koja je regulirana Kaznenim zakonom RH.

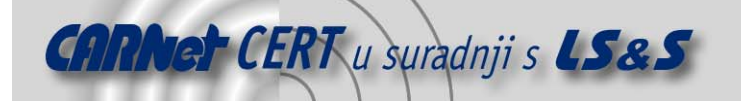

# Sadržaj

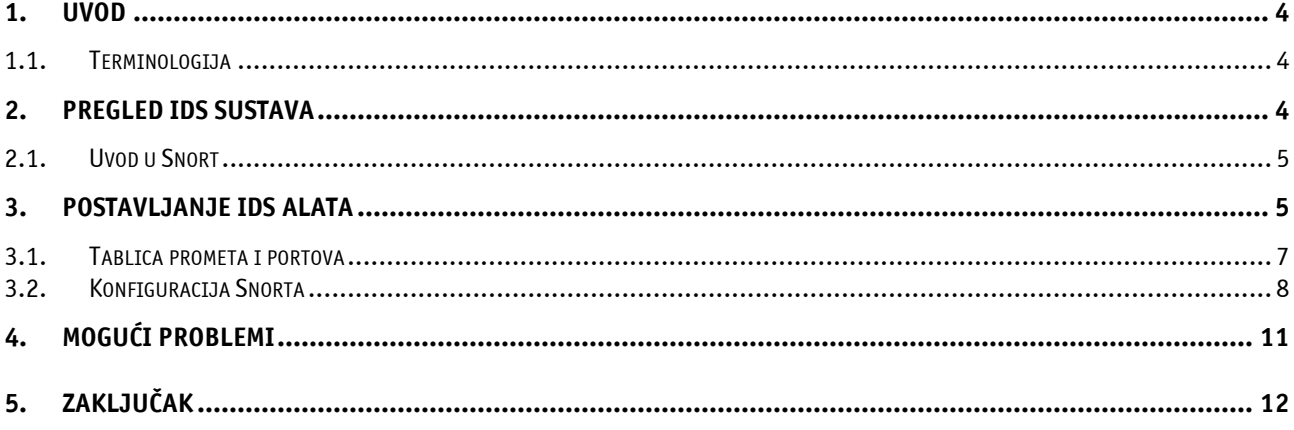

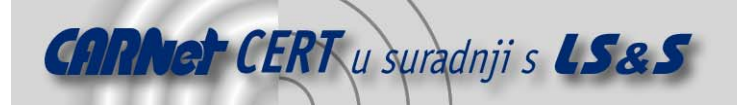

#### **1. Uvod**

Veliki rast i popularnost Interneta i pritisak od strane različitih tvrtki otvara novi aspekt računalne sigurnosti. Međutim, budući da Internet raste eksponencijalnom brzinom, tako isto rastu i potencijalni sigurnosni problemi. Rješenja koja se svakodnevno pružaju obično su u vidu postavljanja vatrozidnih sustava i paketnih filtera.

Danas, međutim, ovakva rješenja više nisu dovoljna. Vatrozidni sustavi nisu u stanju otkriti prijenos različitih malicioznih programa, specijalno u slučajevima kada se ne koristi nekakva inačica proxy vatrozidnog rješenja. U tu svrhu postavljaju se alati za detekciju neovlaštenih aktivnosti (eng. Intrusion Detection System) kao dodatni dio sigurnosne arhitekture mreže.

U ovom dokumentu opisane su osnove današnjih sustava za otkrivanje neovlaštenih aktivnosti korisnika. Opisan je i postupak implementiranja općenitog sigurnosnog sustava korištenjem Snort programskog paketa, sa uputama za postavljanje sigurnosnih logova i centralizirano logiranje preko syslog-a.

#### **1.1. Terminologija**

Ovdje je objašnjena terminologija i neki osnovni koncepti korišteni u ovom dokumentu. Prilikom implementacije ovakvog IDS sustava (i IDS sustava općenito), potrebno je dobro znanje TCP/IP stoga. Osim toga, najčešće korišteni paket za logiranje mrežnog prometa je danas svakako tcpdump, tako da bi korisnici trebali biti upoznati sa načinom rada i izgledom logova ovog paketa.

- ID potpis Potpis može predstavljati specijalno TCP stanje kao što je npr. postavka SYN ili RST zastavice u jednom paketu, specijalni okteti u zaglavlju ili određeni slijed okteta u tijelu paketa.
- Lažni alarmi, lažno pozitivni, lažno negativni Lažni alarmi nastaju kao rezultat ili pogrešne konfiguracije ili lažno pozitivnih detekcija. Lažno pozitivne detekcije nastaju kada ID sustav detektira mrežni promet koji izgleda jednako određenom potpisu. Ovakvi slučajevi obično nastaju prilikom pogrešne konfiguracije IDS alata ili zbog nepravilno postavljenih potpisa. Lažno negativne detekcije su zapravo one koje su IDS alatu promakle, opet ili zbog nepravilno postavljene konfiguracije IDS alata ili zbog nedovoljnog potpisa u bazi. Očigledno, lažno negativne detekcije neće biti prijavljene.
- Baza potpisa i incidenata Ove baze su javno dostupne i sadrže potpise promatranih i dokumentiranih neovlaštenih aktivnosti korisnika. Snort, kao i drugi IDS alati, daje identifikacijski broj baze sa potpisima u kojoj se može naći više informacija o određenoj neovlaštenoj aktivnosti korisnika. Snort ima tablicu referenci baza podataka sa incidentima:

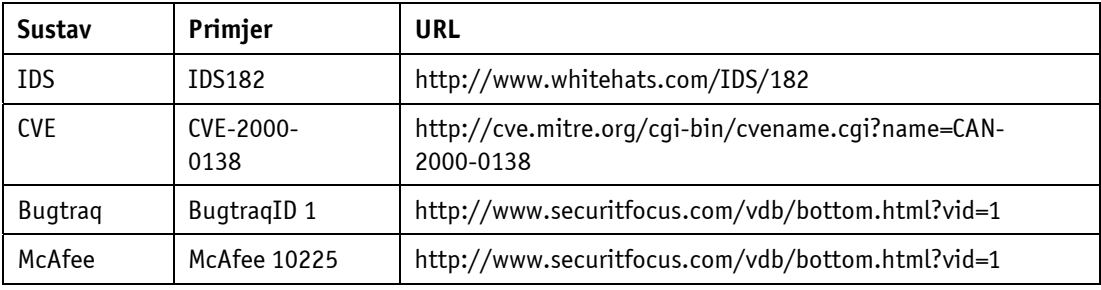

### **2. Pregled IDS sustava**

Današnji IDS alati dijele se u dvije skupine:

- računalno bazirani IDS sustavi (eng. Host based IDS)
- mrežni IDS sustavi (eng. Network based IDS)

Računalno bazirani IDS sustavi definiraju sigurnost na samom računalu. Ove komponente mogu imati različitu svrhu i uglavnom su dostupne za sve popularne, moderne, operacijske sustave. Za Unix

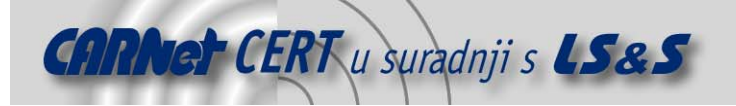

operacijske sustave mogu se pronaći sve vrste ovakvih alata, počevši od popularnog TripWire sustava za sigurnost korisničkog prostora, do alata poput kstat ili carbonite koji služe za nadgledavanje kernel prostora. Dodaci poput lomac, RSBAC ili selinux programskih paketa mogu stvoriti vrlo napredan računalno bazirani IDS sustav na GNU/Linux operacijskim sustavima.

Glavna namjena mrežnih IDS sustava je pregledavanje mrežnog prometa i uspoređivanje s određenim uzorcima. Ako je prihvaćen mrežni promet jednak određenom uzorku, odnosno potpisu, IDS će aktivirati alarm. Jedan primjer takvog IDS alata je Snort, koji je dostupan za velik broj popularnih operacijskih sustava. Snort je jedini napredni alat za otkrivanje neovlaštenih aktivnosti korisnika pod Open Source licencom koji se može mjeriti sa komercijalnim alatima poput NFS, Dragon ili ISS RealSecure.

#### **2.1. Uvod u Snort**

Snort je vrlo napredan alat za detekciju neovlaštenih aktivnosti korisnika koji je razvio Martin Roech uz pomoć libpcap biblioteke. Za kompletne mogućnosti Snort alata može se pogledati adresa priložena u referencama.

Slijedeći dijagram prikazuje način rada Snort-a kao alata za detekciju neovlaštenih aktivnosti korisnika. Način rada Snort-a opisan je u slijedećim poglavljima.

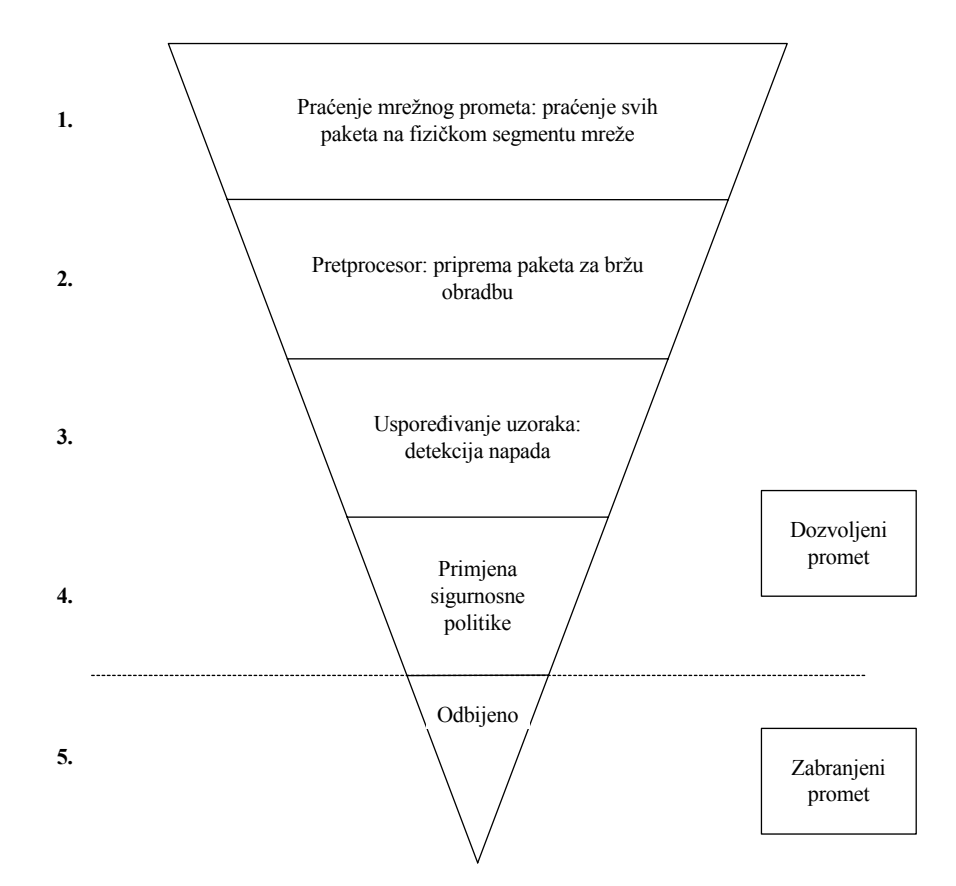

#### **3. Postavljanje IDS alata**

Prema prikazanoj shemi IDS alat je postavljen sa dva mrežna sučelja na svaku mrežu koja nije spojena na korporacijski intranet. Greška koju administratori često naprave je ta da se IDS alat sa dva (ili više) mrežnih sučelja tako postavlja da s jednim mrežnim sučeljem gleda na korporacijski intranet, dok je druga mrežna kartica spojena izravno na Internet čime je čak premošćen i vatrozid. Ovakva postavka računala sa IDS-om je, naravno, iznimno opasna budući da je korporacijski intranet potencijalno otvoren neovlaštenom korisniku preko računala sa IDS-om, bez obzira na implementirani vatrozid. Računalo sa IDS-om bi se po pravilu trebalo postavljati na svaku pod mrežu. Znači, svaka pod mreža

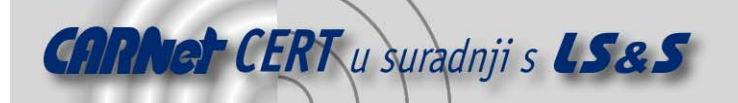

trebala bi imati posebno računalo sa IDS-om. U slučajevima kada pojedine pod mreže generiraju male količine prometa, zbog uštede je preporučljivo instalirati manji broj računala sa IDS-ovima koja onda imaju višestruke mrežne kartice. Ovo se može primijeniti i u slučajevima kada se radi o pod mrežama koje su interne. Neke postupke nužno je primijeniti prilikom instaliranja i implementacije računala sa IDS alatom kako bi se postigao što veći nivo sigurnosti, budući da vatrozid ne može zaštiti računalo sa IDS alatom.

- Preporučljivo je ukloniti sve servise sa računala sa IDS alatom;
- Mrežna sučelja ne bi trebala imati bilo kakve IP adrese drugim riječima, računalo sa IDS alatom trebalo bi biti nedostupno preko mreže. Na Linux operacijskim sustavima ovo konkretno znači da je mrežno sučelje dovoljno pokrenuti sa ifconfig eth0 up komandom;
- Moguće je koristiti i jednosmjerne mrežne kablove (ethernet). No, kako ovi kablovi nisu lako dostupni ova se metoda rijetko koristi. U svakom slučaju, metoda je zanimljiva budući da je računalu sa IDS alatom i potreban samo jednosmjeran promet (prema njemu) jer samo izvodi analizu prometa;
- Također se preporučuje onemogućiti okvire za ethernet kontrolu (LLC 802.3) koji se koriste za pregovaranje o brzini komunikacije. Međutim, neke mrežne kartice ne dozvoljavaju isključivanje slanja ovih okvira.

Nakon raspakiravanja Snort programskog paketa, početna pravila koja su uključena u njegovu distribuciju nisu optimizirana za pojedinu mrežu već su općenita. Konfiguracija koja je opisana u ovom dokumentu prilagođena je i za velike korporacijske mreže i to tako da se smanji broj lažno pozitivnih prijavljenih neovlaštenih aktivnosti korisnika. Sa ovom konfiguracijom Snort programskog paketa moguće je provjeriti konfiguraciju vatrozida.

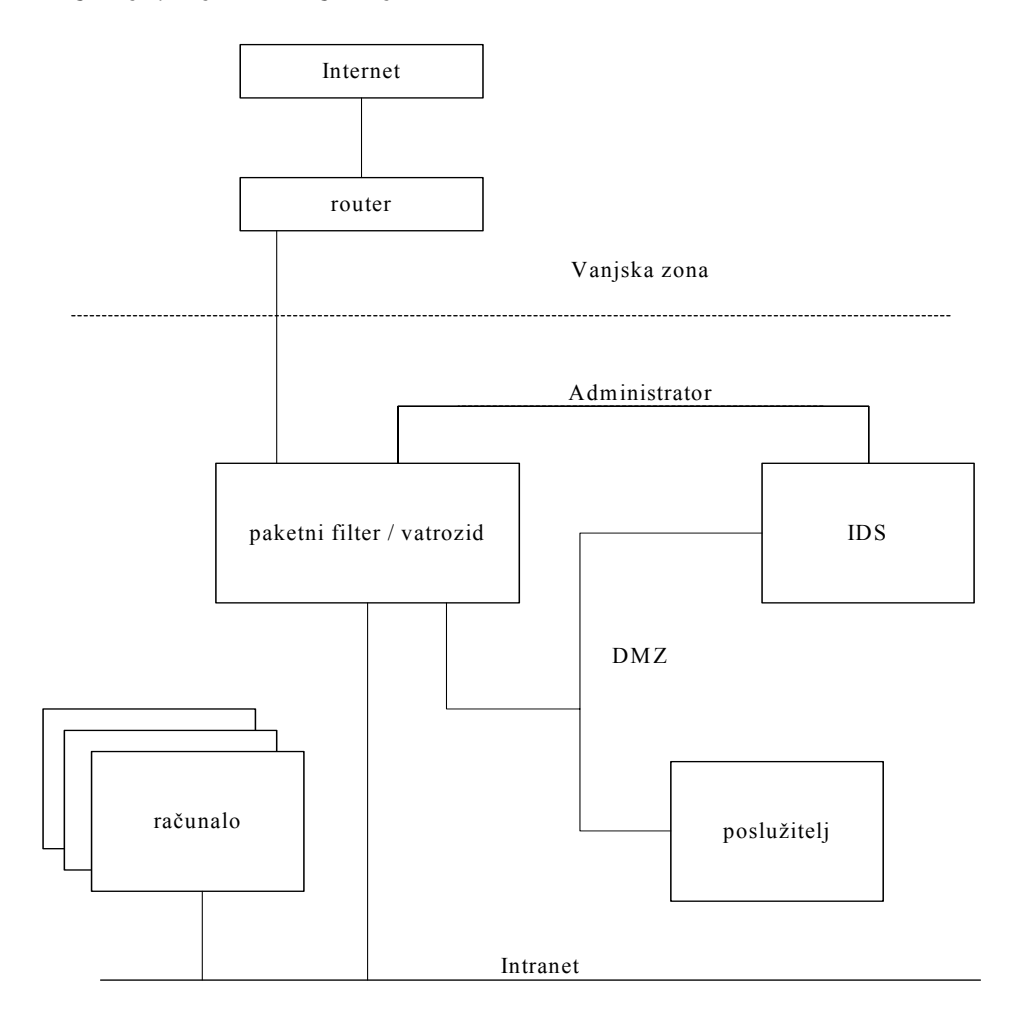

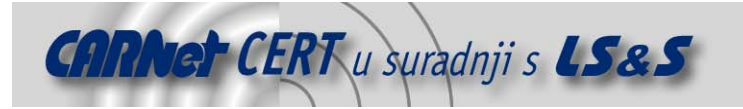

#### **3.1. Tablica prometa i portova**

Konfiguracija se počinje raditi ispunjavanjem port tablice vatrozida, koja će pomoći prilikom konfiguracije Snort IDS alata. Jedna takva tablica prikazana je na slici: **Raspored mreža:** 

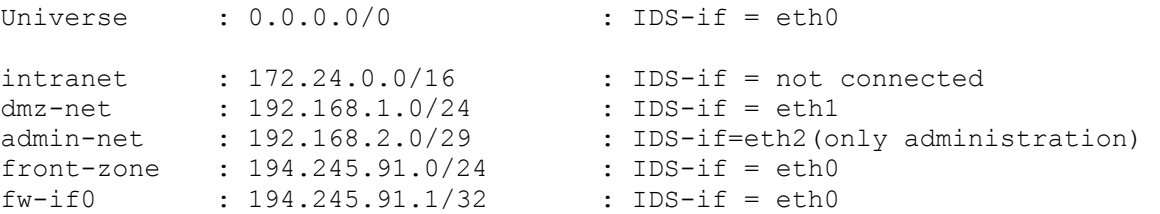

Default policy: DENY!

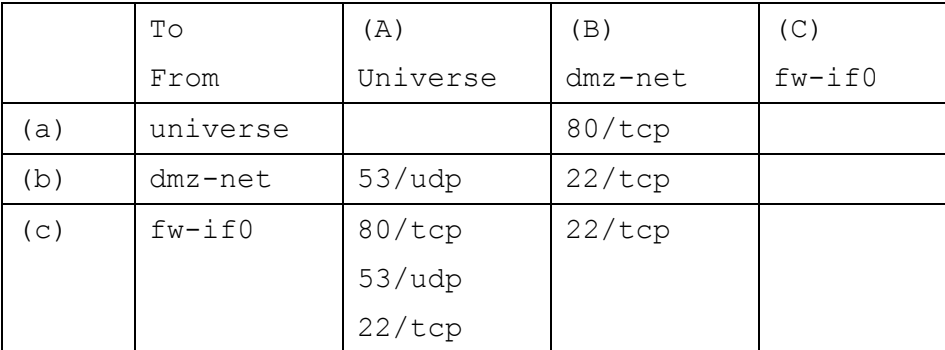

eth0: [Aa-Ca] and [Aa-Ac] -> /etc/ids/eth0/policyrules/pass.rules eth0: [Ac-Cc] and [Ca-Cc] -> /etc/ids/eth0/policyrules/pass.rules eth1: [Ab-Cb] and [Ba-Bc] -> /etc/ids/eth1/policyrules/pass.rules

Konfiguracija vatrozida prema gore navedenoj tablici omogućila bi npr. spajanje svih računala sa korporacijskog intraneta na port 80 (Web) na bilo kojem računalu na Internetu. Naravno, dozvoljeno je spajanje samo sa aplikacija koje koriste port veći od 1024, budući da za ovaj postupak nije potrebno koristiti rezervirane portove. Komunikacijski zahtjevi na Internetu zapravo su maskirani (NAT – eng. Network Address Translation) i kao izvornu adresu prikazuju samo javnu IP adresu vatrozida, budući da je on taj koji kontaktira udaljeno računalo.

Ovakva je konfiguracija tipična za većinu korporacijskih mreža koje se preko jednog vatrozida i stalne veze spajaju na Internet.

Također, iz sheme se može vidjeti da je postavljeno jedno računalo sa alatom za detekciju neovlaštenih aktivnosti korisnika koje zapisuje i pregledava mrežni promet. Kasnije u dokumentu objašnjeni su eventualni sigurnosni problemi koji mogu nastati prilikom upotrebe ovakve konfiguracije.

Slijedeća skripta iskorištena je za izradu početnih direktorija i datoteka:

```
#! /bin/bash 
IDS_CONFIG=/etc/ids 
IDS_LOG=/var/log/ids 
# prepare the directories for the 2 different networks and create the 
  policy 
# rules files and the logfile directories 
for NIC in eth0 eth1; do 
       mkdir -p $IDS_CONFIG/$NIC/policyrules 
       mkdir -p $IDS_LOG/$NIC 
      > $IDS CONFIG/$NIC/ids.conf
       for LOCALRULES in drop.rules pass.rules; do
```
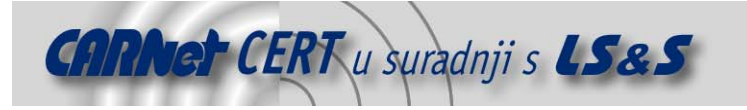

```
 > $IDS_CONFIG/$NIC/policyrules/$LOCALRULES 
       done 
      echo "deny ip any any -> any any (msg: "malicious traffic";)"
  >\backslash $IDS_CONFIG/$NIC/policyrules/deny.rules 
done 
mkdir -p $IDS_CONFIG/idrules
```
Nakon izvođenja ove skripte potrebno je ručno kopirati pravila rada Snorta koja se nalaze u izvornom programskom paketu Snorta u /etc/ids/idrules direktorij.

#### **3.2. Konfiguracija Snorta**

Sada je potrebno postaviti specifične konfiguracijske datoteke ids.conf. U primjeru koji je korišten u ovom dokumentu datoteka je postavljena za eth0 mrežno sučelje i nalazi se u /etc/ids/eth0/ids.conf. Isti postupak potrebno je ponovo provesti i za ostala mrežna sučelja i postaviti te konfiguracijske datoteke u odgovarajuće direktorije.

```
1 # 
            2 # ids.conf 
            3 # 
 4 
            5 # base config 
            6 config ghetto_msg: url 
           7 config umask: 0177
           8 config alert with interface name:
            9 config utc: 
           10 config show_year: 
           11 
           12 
           13 # new rule types 
           14 ruletype drop 
           15 { 
           16 type pass 
           17 } 
           18 
           19 ruletype deny 
           20 { 
           21 type log 
           22 output log_tcpdump: deny 
           23 output alert_syslog: LOG_LOCAL7 LOG_INFO 
           24 } 
           25 
           26 ruletype info 
           27 { 
           28 type log 
           29 output log_tcpdump: info 
           30 } 
           31 
           32 config order: drop activation dynamic alert pass info deny 
           33 
           34 # variables 
           35 var Universe 0.0.0.0/0 
           36 var DMZ 192.168.1.0/24 
          37 var FRONT 194.245.91.0/24<br>38 var INTRANET 172.23.0.0/16
          38 var INTRANET
           39 var FWIF0 194.245.91.1 
          40
```
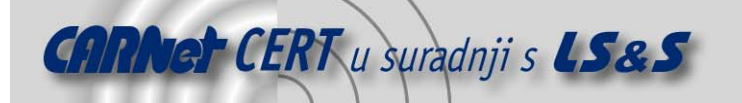

```
 41 # needed for alert rules 
           42 var EXTERNAL NET [$Universe]
           43 var HOME_NET
<sup>-</sup>
[$FRONT,$DMZ]
(44 var SMTP
[$FWIF0]
           44 var SMTP
($FWIF0)
(45 var DNS SERVER
($HOME_NET
            45 var DNS_SERVER $HOME_NET 
            46 var HTTP_SERVERS $HOME_NET 
            47 var SQL_SERVERS $HOME_NET 
           48 var DNS SERVERS
            49 
            50 # preprocessor 
            51 preprocessor defrag 
            52 preprocessor http_decode: 80 81 3128 8080 -unicode 
            53 preprocessor portscan: $FRONT 4 3 portscan.log 
            54 preprocessor portscan-ignorehosts: $FRONT 
            55 
            56 # output plugins 
            57 output alert_syslog: LOG_LOCAL7 LOG_INFO 
            58 output log_tcpdump: alert 
            59 
            60 include /etc/ids/idrules/classification.config 
 61 
            62 # local rules 
            63 # change interfaces for multiple network cards 
            64 include /etc/ids/eth0/policyrules/drop.rules 
            65 include /etc/ids/eth0/policyrules/pass.rules 
            66 include /etc/ids/eth0/policyrules/deny.rules 
 67 
            68 # IDS rules 
            69 include /etc/ids/idrules/exploit.rules 
            70 include /etc/ids/idrules/scan.rules 
            71 include /etc/ids/idrules/finger.rules 
            72 include /etc/ids/idrules/ftp.rules 
            73 include /etc/ids/idrules/telnet.rules 
            74 include /etc/ids/idrules/smtp.rules 
            75 include /etc/ids/idrules/rpc.rules 
            76 include /etc/ids/idrules/rservices.rules 
            77 include /etc/ids/idrules/backdoor.rules 
            78 include /etc/ids/idrules/dos.rules 
            79 include /etc/ids/idrules/ddos.rules 
            80 include /etc/ids/idrules/dns.rules 
            81 include /etc/ids/idrules/netbios.rules 
            82 include /etc/ids/idrules/web-cgi.rules 
            83 include /etc/ids/idrules/web-coldfusion.rules 
            84 include /etc/ids/idrules/web-frontpage.rules 
            85 include /etc/ids/idrules/web-misc.rules 
            86 include /etc/ids/idrules/web-iis.rules 
            87 include /etc/ids/idrules/icmp.rules 
            88 include /etc/ids/idrules/misc.rules
```
Direktive u konfiguracijskoj datoteci (linije 6-10) koriste se za dodavanje nekih komandno linijskih opcija za Snort koje onda u ovom slučaju nije potrebno specificirati. Npr., config\_show\_year zamjenjuje  $-\nu$  opciju prilikom pokretanja Snorta.

Slijedeći dio konfiguracijske datoteke određuje pravila (linije 14-30). U ovom dijelu moguće je definirati nova pravila kao i nove karakteristike tih pravila. Npr., moguće je definirati novi tip zapisivanja logova koji ne samo da zapisuje tcpdump logove na tvrdi disk već i šalje poruku preko syslog servisa. Definicija pravila za Snort je donekle komplicirana i preporučuje se proučavanje priručnika prije definiranja novih pravila. U konfiguracijskoj datoteci koja je prikazana u ovom dokumentu dodano je nekoliko novih pravila koja poboljšavaju točnost i mogućnost smanjivanja

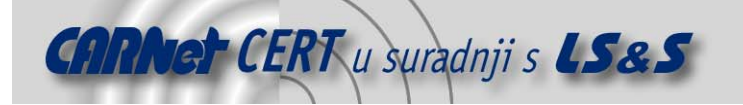

pozitivno lažnih uzbuna definirajući logički slijed pravila koja se procesiraju sekvencijalno. Ovdje je potrebno napomenuti da se unutar jednog pravila ne može specificirati slijed izvršavanja. Zbog toga, ukoliko postoji pravilo s npr. tri definirana stanja uzbune, nemoguće je znati kojim će redoslijedom Snort procesirati to pravilo. Slijed izvršavanja konfiguracijske datoteke može se riješiti preko mogućnosti postavljanja granulacije na pet različitih nivoa, kao što je definirano u liniji 32:

config order: drop activation dynamic alert pass info deny

Drop pravilo koristi se uglavnom za micanje lažno pozitivnih uzbuna koje bi bile generirane sa alert pravilom. Kao što se vidi u konfiguracijskoj datoteci, potrebno je predati pravilo za provjeravanje sigurnosne politike vatrozida. Najočitiji problem sa lažno pozitivnim uzbunama može se prikazati na slijedećem primjeru. Ako je odlučeno da vatrozid prihvaća icmp\_echo\_request pakete, što je dodano i u tablicu i u pravila, moguće je da Snort zbog neke greške prijavljuje ove pakete kao lažno pozitivnu uzbunu. Problem koji nastaje prilikom ovakve konfiguracije je očit – Snort će generirati lažno pozitivne uzbune koje će puniti log datoteku u koju se one upisuju. Zbog toga će se ovo pravilo sigurnosne politike vatrozida upisati u Drop pravilo koje će zatim biti odbačeno od Snorta prilikom provjeravanja pravila. Još jedan tip upotrebe Drop pravila je onaj za promet koji se ne želi pregledavati već mu se eksplicitno vjeruje. Međutim, ovo je, naravno, potencijalni sigurnosni problem kod kojeg neovlašteni korisnik može maskirati svoj mrežni promet iza onog kojem se eksplicitno vjeruje. Upravo zbog toga je drop.rules datoteka koja dolazi sa Snort programskim paketom potpuno prazna.

Alert pravilo predstavlja treći nivo. Potpisi napada koje koristi Alert pravilo nalaze se u datoteci /etc/ids/idrules. Primjer koji detektira napad na Web cgi skripte je:

alert tcp \$EXTERNAL NET any -> \$HTTP SERVERS 80 (msg: "WEB-CGI w3-msql solaris x86 access"; flags: A+; uricontent: "/bin/shA-cA/usr/openwin"; nocase; reference:cve,CVE-1999-0276; reference:arachnids,211;classtype:attempted-recon;)

U ovom slučaju Snort uspoređuje potpis sa analiziranim mrežnim prometom i generira uzbunu u slučaju da potpis odgovara mrežnom prometu.

Pass pravilo predstavlja četvrti nivo. Na ovom nivou se implementira tablica prometa i portova koja je prikazana u točki 3.1. Pass pravilo zapravo služi za provjeravanje ispunjavanja uvjeta sigurnosne politike implementirane na vatrozidu. Ukoliko se pojave uzbune u log datoteci nakon Pass pravila, to znači da je postojala neovlaštena aktivnost korisnika, lažno pozitivna uzbuna ili da je vatrozid krivo konfiguriran. Log datoteke se mogu provjeriti u točkama prije i nakon vatrozida; ako se razlikuju potrebno je provjeriti konfiguraciju vatrozida.

Predzadnje pravilo je Info, koje služi za logiranje podataka sa nanovo definiranim izlaznim funkcijama u linijama 26-30. Konfiguracija iz dokumenta postavljena je tako da Snort logira pakete u tcpdump formatu kako bi se oni kasnije mogli čitati s tcpdump programom. Ova mogućnost najviše se koristi za mrežni promet koji nije dozvoljen po sigurnosnoj politici, kao npr. promet koji generira pogrešno konfigurirano računalo sa Windows NT operacijskim sustavom koji šalje bootpc zahtjeve. Ovakav promet ne predstavlja klasičnu neovlaštenu aktivnost korisnika, ali unosi smetnje u log datoteku u koju se upisuju generirane uzbune. Zbog toga je napisano novo pravilo kako bi se sve ovakve interpretacije zapisale u drugu log datoteku.

Deny pravilo koristi se za logiranje svih paketa koji do tog nivoa nisu nigdje zapisani i koji ne pripadaju dozvoljenom mrežnom prometu vatrozida. Ovo pravilo predstavlja peti nivo i vrlo je bitno za minimiziranje broja lažno pozitivno generiranih uzbuna. Ono nam također omogućava i provjeravanje da li je mrežni promet iza vatrozida onakav kako je očekivano. Ako nije, biti će zapisan od strane Deny pravila koje glasi:

deny ip any any -> any any

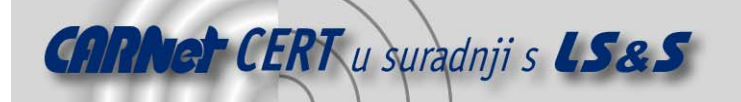

Cilj ovakvog pravila je da se ciljna datoteka sa logovima drži što je moguće manja. Svaki zapis koji odlazi u ovu datoteku mora biti detaljno analiziran. Pri ispravnoj konfiguraciji paketi nikad ne bi trebali biti zapisani u ovu datoteku.

Zadnja stvar koju je potrebno konfigurirati je provjera sigurnosne politike implementirane na vatrozidu. Ova konfiguracija je različita za svako mrežno sučelje i postavlja se u različite datoteke da bi se dobio bolji pregled rezultirajućih Snort izlaznih datoteka.

```
/etc/ids/eth0/policyrules/pass.rules 
 pass tcp $Universe 1024: <> $DMZ 80
      pass tcp $FWIF0 1024: <> $Universe 80 
 pass tcp $FWIF0 1024: <> $Universe 22 
 pass udp $FWIF0 1024: <> $Universe 53 
      /etc/ids/eth1/policyrules/pass.rules 
     pass tcp $Universe 1024: <> $DMZ 80
      pass tcp $DMZ 1024: <> $DMZ 22 
     pass udp $DMZ 1024: <> $Universe 53
```
Na kraju je potrebno postaviti i syslog servis za zapisivanje prijavljenih generiranih uzbuna. Konfiguracija Snorta je slijedeća:

```
# 
# syslog-ng configuration file for the IDS 
# 
options { keep hostname(on); long hostnames(off); sync(0); };
source s src { unix-stream("/dev/log"); internal(); };
source s net { udp(ip(127.0.0.1) port(514)); };
source s krn { file("/proc/kmsq"); };
destination d_auth { file("/var/log/authlog"); };
destination d kern \{ file("/var/log/kernlog"); };
destination d_mesg { file("/var/log/messages"); }; 
destination d_cron { file("/var/log/cronlog"); }; 
destination d ids { \{ file("/var/log/idslog") \} };destination d loghost { tcp("loghost" port(1514)); };
filter f_auth { facility(auth, authpriv); };<br>filter f kernel { facility(kern); };
                     { facility(auth, aut<br>{ facility(kern); };<br>; ; ; ; ; ; ; ;
filter f cron \{ facility(cron); \};filter f<sup>nesg</sup> { facility(daemon, mail, security); };
filter f ids { \{  facility(local7); \} };log { source(s src); filter(f auth); destination(d auth); };
log { source(s<sup>-</sup>krn); filter(f<sup>-</sup>kernel); destination(d<sup>-</sup>kern); };
log { source(s src); filter(f cron); destination(d cron); };
log { source(s_src); source(s_net); filter(f ids); destination(d ids);
}; 
log { source(s src); source(s net); filter(f ids);
destination(d loghost); };
log { source(s src); source(s net); filter(f mesg);
destination(d mesq); };
```
#### **4. Mogući problemi**

Kao što je prilikom testiranja i pokazano, slučaj kada nema prijavljenih uzbuna ne postoji. U log datotekama pojavljuju se brojni pokušaji pregledavanja podignutih servisa na računalu, lažno pozitivne uzbune i drugi neželjeni promet. Prilikom ispitivanja slijedeći su problemi bili naročito istaknuti:

- Brzina Kod prebrzih lokalnih mreža nekad IDS alat ne stigne provjeriti sav mrežni promet što može rezultirati u lažno pozitivnim ili lažno negativnim uzbunama.
- Mogućnost napada umetanjem i izbacivanjem podataka.

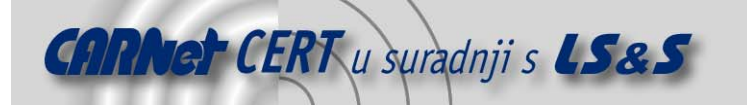

– Različite implementacije TCP/IP stoga kod IDS alata i operacijskog sustava na drugom kraju mogu uzrokovati različite probleme. Jedan poznati problem nastaje kod fragmenata paketa koji se prepisuju budući da su različito prihvaćeni na strani IDS alata, odnosno na strani ciljnog računala.

## **5. Zaključak**

Važnost IDS alata za korporacijski intranet je neupitna. Snort je vrlo napredan IDS alat koji uživa veliku popularnost i brzo izdavanje novih inačica (posebno potpisa) koje su u stanju otkrivati najnovije sigurnosne probleme. Zajedno s dobrim alatom za nadgledanje, pomoću Snorta se može vrlo lagano podići nivo sigurnosti cijelog sustava.